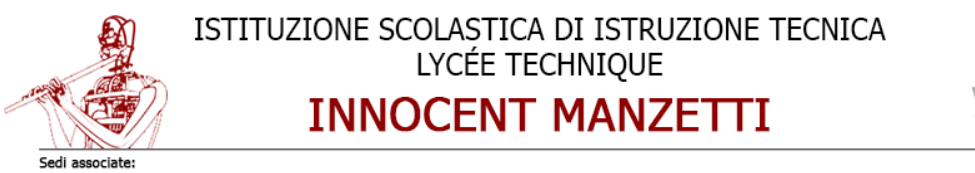

segi associate:<br>CAT - via Chambéry, 105 Aosta - Tel. 0165/262134 Fax 0165/236527

# Esame di Stato 2021

# Azienda di Hosting

## Lorenzo Barone

## Elaborato presentato per il grado di Perito Informatico

ISIT Manzetti Aosta 31 maggio 2021

# Indice

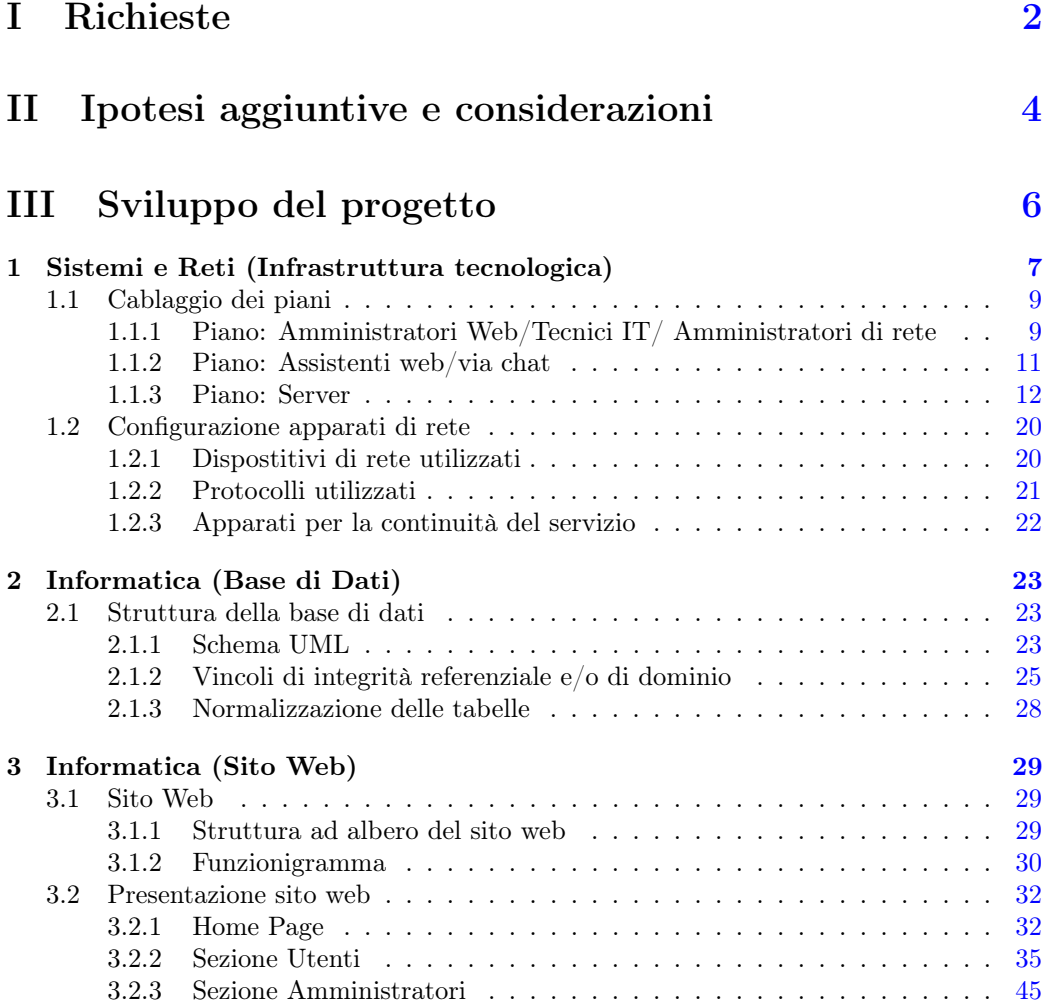

# <span id="page-2-0"></span>Parte I Richieste

La società "Datisicuri" si occupa di domini, hosting, server dedicati, esecurity. Al fine di aumentare il numero di clienti, intende realizzare un'infrastruttura tecnologica efficiente ed un sito web accattivante con banner promozionali che permetta ai potenziali clienti di visualizzare i servizi forniti ed eventualmente effettuare un'iscrizione. Per ottenere un indice di gradimento da parte del pubblico, la piattaforma dovrà permettere di inserire commenti e giudizi (questi ultimi con un valore da 0 a 5) su ogni servizio per cui il cliente è abilitato. Nelle sedi della società dovrà essere prevista una rete per le postazioni fisse dei dipendenti e una rete wireless per permettere l'accesso ad Internet da parte di eventuali ospiti. Il candidato analizzi la realtà di riferimento e, fatte le opportune ipotesi aggiuntive, individui una soluzione che a suo motivato giudizio sia la più idonea per sviluppare i seguenti punti:

- 1. Il progetto, anche mediante rappresentazioni grafiche, dell'infrastruttura tecnologica necessaria a gestire il servizio nel suo complesso dettagliando l'architettura di rete in termini di protocolli adottati, servizi e sicurezza;
- 2. Il progetto della base di dati per la gestione del servizio sopra descritto: in particolare si richiedono il modello UML, l'indicazione dei vincoli di integrità referenziale e/o vincoli di dominio, laddove presenti e l'implementazione delle tabelle;
- 3. Il progetto e l'implementazione delle pagine web più significative, eventualmente comprendente il logo, la pianificazione delle attività, le risorse umane utilizzate, che consentano ai dipendenti di visionare le informazioni necessarie a svolgere il lavoro e l'invio automatico di mail ai clienti che hanno in scadenza nel prossimo mese il servizio o i servizi richiesti.

# Parte II

# <span id="page-4-0"></span>Ipotesi aggiuntive e considerazioni

Considerazioni Si considera che un'azienda di Hosting sia un'azienda che mette a disposizione server dedicati allo sviluppo di applicazioni e siti web. Viene dunque messo a disposizione uno spazio web dove inserire i files del proprio sito web e un database dove poter salvare i dati, le informazioni di cui un utente necessita sul proprio sito web.

Nella fase di progettazione ho effettuato le seguenti ipotesi:

- "Datisicuri" è un'azienda che vuole rivoluzionare il proprio il sito web per attirare più clienti.
- Vista l'impossibilità fisica della realizzazione e gestione di server dedicati si prendono in esame i seguenti aspetti:
	- Vista la mancanza del server SMTP in XAMPP non è possibile realizzare l'invio di e-mail; considerata la realtà dell'azienda si suppone che possegga il server in questione e viene quindi codificata comunque la funzione di invio e-mail al solo scopo illustrativo.
	- Considerata l'impossibilità di interagire con un server DNS reale al momento della registrazione di un utente non viene effettuata la registrazione di un nuovo nome di dominio di terzo livello ([nome sito web].datisicuri.it). Si ipotizza però che in una realtà aziendale il passaggio sopra descritto venga comunque eseguito.
	- Considerando l'impossibilità nella realizzazione di sun server FTP per l'accesso diretto allo spazio web utente in fase di registrazione non è stata implementata l'aggiunta di nuovi utenti FTP.
- Si ipotizza la necessità della creazione di un software gestionale per l'amministrazione di account utente e per l'amministrazione di servizi e risorse da parte degli abbonati.
- Viene ipotizzata la possibilità della virtualizzazione dei server.
- Si ipotizza che il server web esegua periodicamente la pagina "controlclient.php" utilizzata per il controllo della scadenza degli abbonamenti e il relativo invio di e-mail di sollecito.

# <span id="page-6-0"></span>Parte III Sviluppo del progetto

# <span id="page-7-0"></span>Capitolo 1

# Soluzione alla richiesta n. 1

Per soddisfare tutte le esigenze di un'azienda di hosting è stata implementata la seguente infrastruttura per la cablatura dell'edificio.È stata utilizzata la struttura tipo di un edificio aziendale.

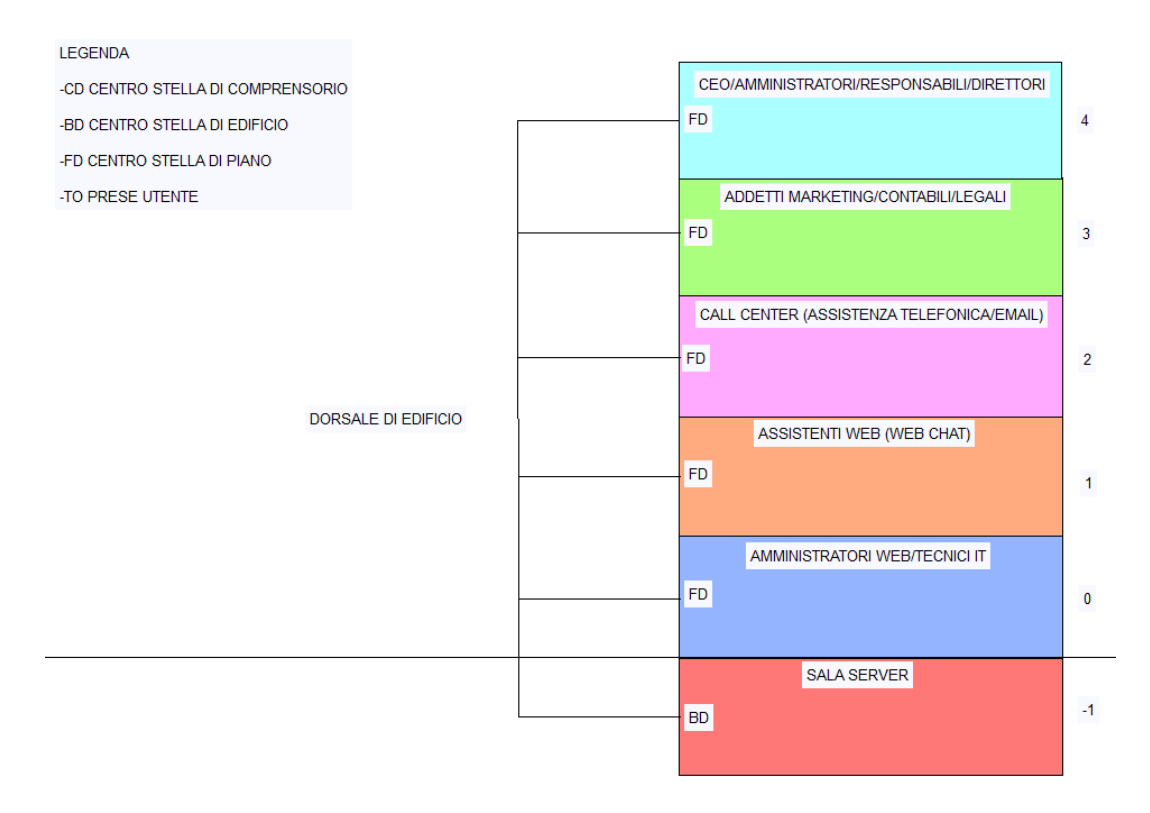

Figura 1.1:

- Sono stati ipotizzati 6 piani così disposti:
	- -1 Sala Server
	- 0 Amministratori Web/Tecnici IT/Amministratori di rete
	- 1 Reparto assistenza via chat con l'utilizzo della piattaforma realizzata
	- 2 Reparto Call Center di assistenza clienti telefonica
	- 3 Addetti al marketing, contabili, amministratori e legali
	- 4 Area amministrativa, CEO, Amministratori, Responsabili, Direttori.
- È stata utilizzata una topologia a stella estesa o gerarchica rispettando le normative ISO/IEC 11801:
	- Al piano interrato è stato situato il centro stella di edificio che nel presente caso svolge anche la funzione di centro stella di comprensorio, il quale riceve la rete via cavo telefonico direttamente dal palo dell'ISP, dopodiché viene diramato il segnale lungo i 6 diversi piani utilizzando una dorsale per il cablaggio verticale.
	- Su ogni piano è stato dunque predisposto un centro stella di piano che ha la funzione di diramare il segnale orizzontalmente verso le prese utente.
	- Il cavo utilizzato per il cablaggio è un cavo UTP con connettori RJ45.
- È stata scelta questa predisposizione dei piani in quanto permette di avere un'area interrata ottima per contenere i server. Inoltre avendo i Data Center sullo stello livello del centro stella di comprensorio si evitano rallentamenti e sovraccarico della rete.

### <span id="page-9-0"></span>1.1 Cablaggio dei piani

3 Piani di esempio

### <span id="page-9-1"></span>1.1.1 Piano: Amministratori Web/Tecnici IT/ Amministratori di rete

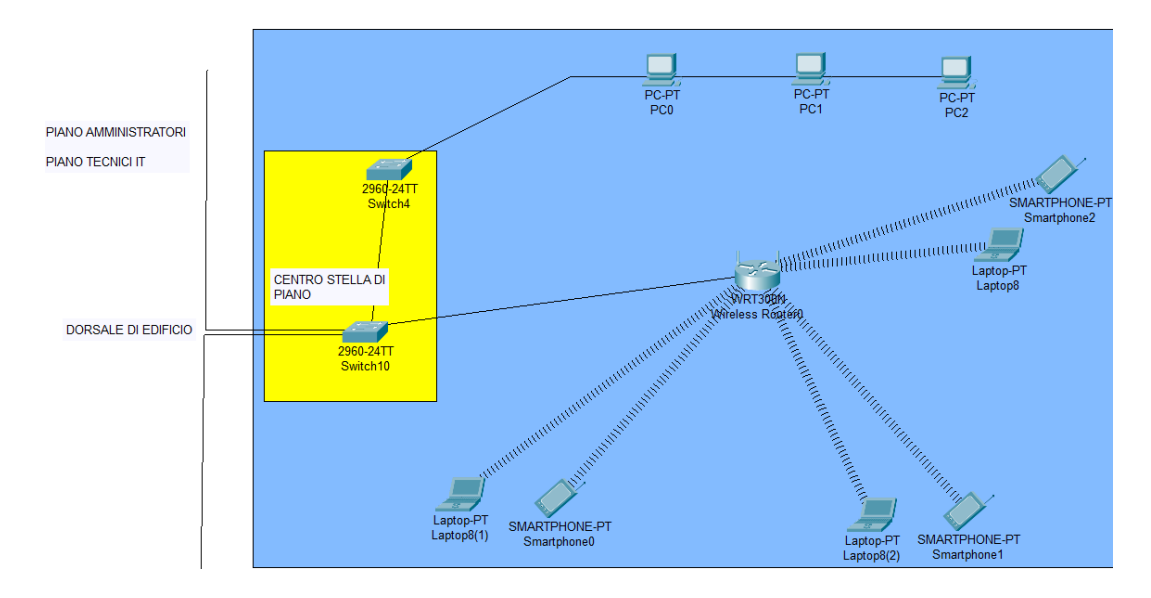

Figura 1.2:

Il piano in figura utilizza i seguenti apparati di rete:

- Switch
- Router Wireless
- NIC (schede di rete) dotate/o no di antenna wireless 2,4Ghz 5Ghz

Piano di indirizzamento

- LAN: 10.0.0.0/8
- SUBNET: 10.0.0.0
- SUBNETMASK: 255.224.0.0/11
- INTERVALLO INDIRIZZI HOST: 10.0.0.1 10.63.255.254
- INDIRIZZO DI BROADCAST: 10.63.255.255

Descrizione È stata predisposta una parte di rete cablata con postazioni di lavoro fisse collegate ad uno switch facente parte del centro stella di piano. Inoltre viene utilizzato un router wireless che permette dunque la creazione di una rete WLAN (Wireless Local Area Network) che grazie a NIC (schede di rete) dotate di antenna wireless funge da access point lavorante su canali che variano tra 2,4 Ghz e 5, 2 Ghz di frequenza. La WLAN è stata realizzata pensando alle esigenze dei dipendenti di spostamento da una parte all'altra dell'ufficio e all'utilizzo di computer portatili (laptop). Per la connessione wi-fi è stato predisposto un server radius per la gestione degli utenti, per permettere maggior flessibilità nella gestione degli account wireless potendo così eliminare con facilità account utenti di personale non più facente parte dell'azienda e aggiungendo account per i nuovi dipendenti di questo piano.

<span id="page-11-0"></span>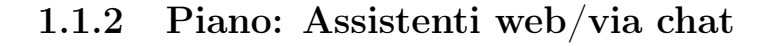

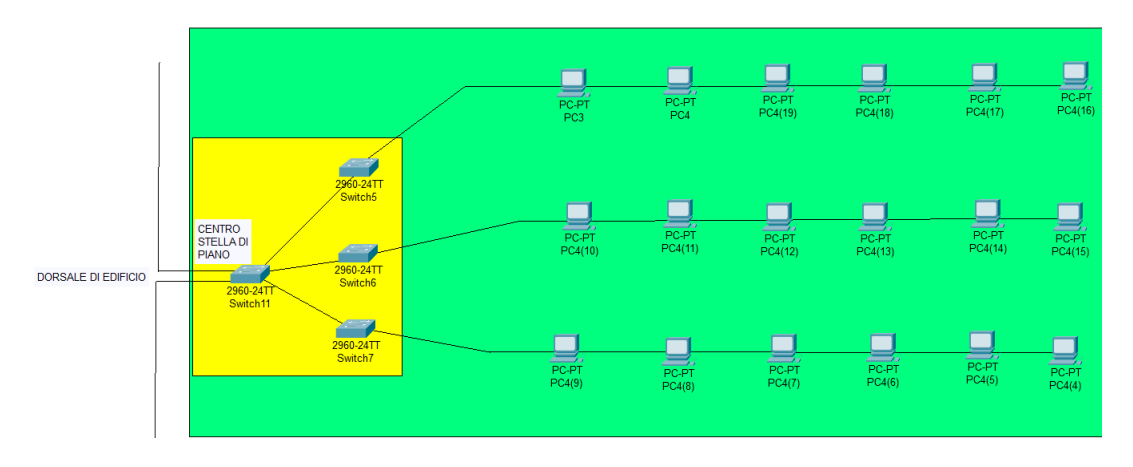

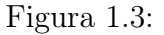

Piano di indirizzamento

- LAN: 10.0.0.0/8
- SUBNET: 10.64.0.0
- SUBNETMASK: 255.224.0.0/11
- INTERVALLO INDIRIZZI HOST: 10.64.0.1 10.95.255.254
- INDIRIZZO DI BROADCAST: 10.95.255.255

Descrizione Il piano in figura utilizza i seguenti apparati di rete:

- Switch
- NIC (schede di rete)

Il piano raffigurato in figura rappresenta il locale di lavoro adibito agli assistenti operanti via web utilizzando la piattaforma realizzata all'interno del gestionale. All'interno di questo piano è stato deciso di non adottare una rete WLAN in quanto non necessaria agli operatori i quali hanno a disposizione postazioni fisse cablate. Il cablaggio effettuato è composto dagli switch del centro stella di piano che diramano il segnale su altri 3 switch i quali suddividono la rete in 3 zone per aumentare la larghezza di banda.

### <span id="page-12-0"></span>1.1.3 Piano: Server

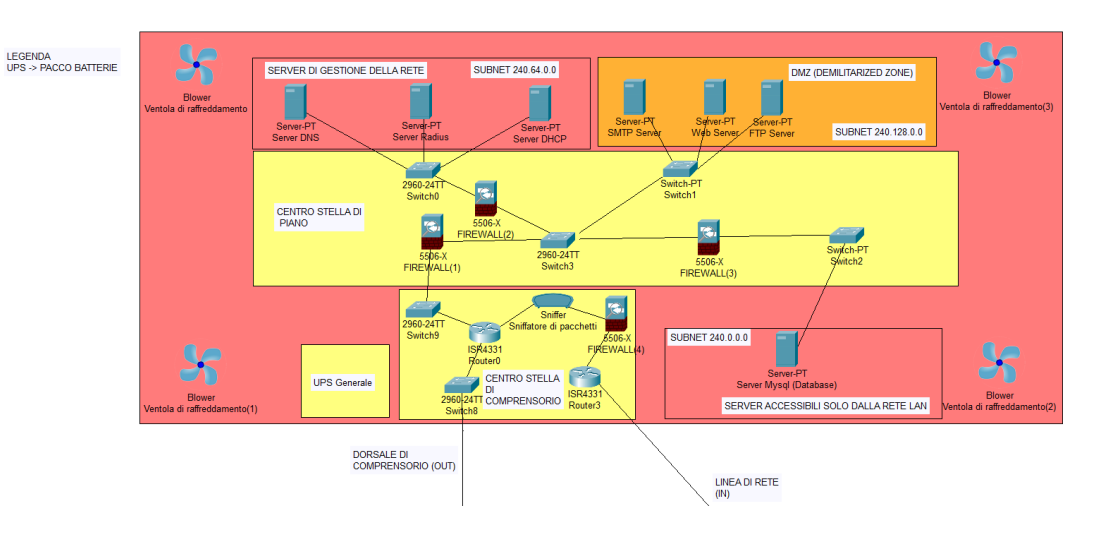

Figura 1.4:

Piano di indirizzamento

• LAN: 240.0.0.0/8

Il piano in figura utilizza i seguenti apparati di rete:

- Switch
- NIC (schede di rete)
- Router
- Sniffer
- $\bullet\,$  Firewall
- Server:
	- DNS
	- DHCP
	- RADIUS
	- SMTP
	- WEB
	- FTP
	- DATABASE

Descrizione Il piano sopra raffigurato rappresenta la sala server presente nel piano -1 dell'edificio. La rete LAN del piano è differente da quella dell'edificio, inoltre la rete (240.0.0.0/8) viene suddivisa in 3 reparti principali quali:

- Server di gestione della Rete
- $\bullet$  DMZ
- Server accessibili solo dalla rete LAN

#### Server di gestione della rete

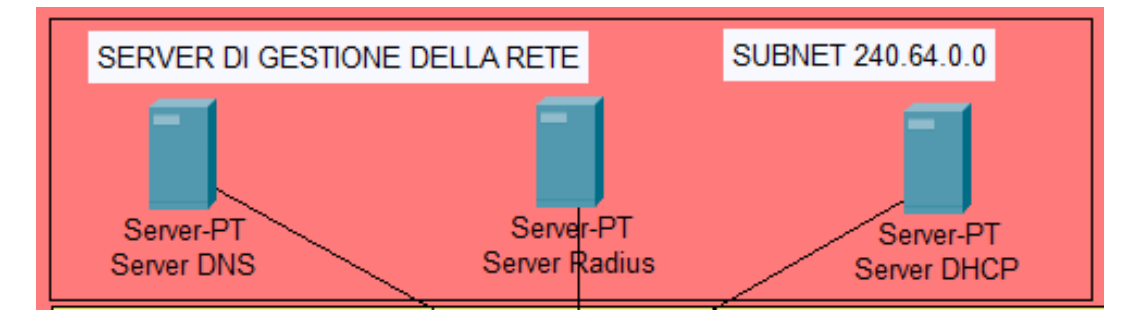

Figura 1.5:

Piano di indirizzamento

- LAN:  $240.0.0.0/8$
- SUBNET: 240.64.0.0
- SUBNETMASK: 255.192.0.0/10
- INTERVALLO INDIRIZZI HOST: 240.64.0.1 240.127.255.254
- INDIRIZZO DI BROADCAST: 240.127.255.255

La seguente sottorete comprende tutti i server che vengono utilizzati nella gestione della rete a partire dai server DNS fino al Server Radius.

- DNS Server
	- Il server DNS viene utilizzato come server pubblico dunque accessibile per la consultazione e risoluzione dei nomi di dominio. Sarà dunque possibile registrare all'interno del server l'indirizzo IP delle macchina che contiene il sito web dell'utente o dell'azienda. Un esempio di probabile campo presente nel server DNS potrebbe essere www.datisicuri.it  $-$  240.192.0.44. Viene dunque aggiornata la tabella ogni qualvolta venga effettuata la registrazione da parte di un utente così da permettere all'utente di condividere il proprio sito web utilizzando il dominio www.tuodominio.datisicuri.it.
- Server Radius
	- Il server radius viene utilizzato per la registrazione e cancellazione di utenti che possono accedere alla rete wifi. Infatti quando l'access-point

rileva una nuova connessione richiede un'autenticazione al server radius. In questo modo solo i soggetti provvisti di username e password personale potranno avere accesso alla rete.

- Server DHCP
	- Viene predisposto un server DHCP per la gestione dell'assegnamento degli indirizzi IP locali degli host.

DMZ

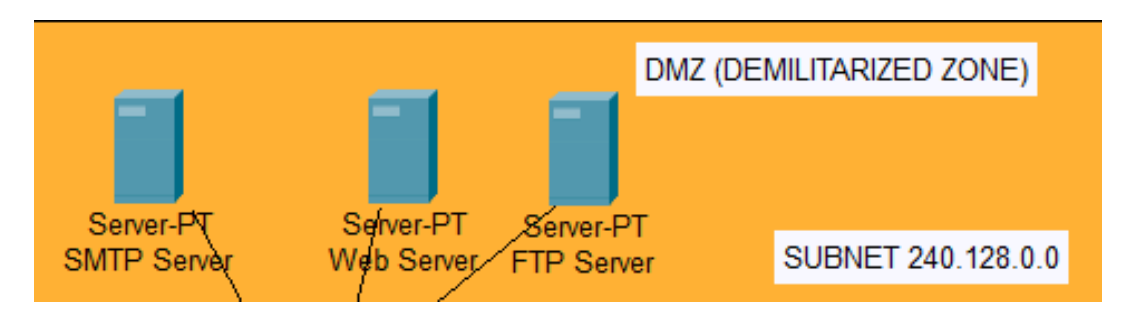

Figura 1.6:

Piano di indirizzamento

- LAN: 240.0.0.0/8
- SUBNET: 240.128.0.0
- SUBNETMASK: 255.192.0.0/10
- INTERVALLO INDIRIZZI HOST: 240.128.0.1 240.191.255.254
- INDIRIZZO DI BROADCAST: 240.191.255.255

È stata predisposta la seguente DMZ, Demilitarized Zone, per aumentare il livello di sicurezza dell'infrastruttura. La DMZ è dunque una parte della LAN dove risiedono i server front-end e dove vengono reindirizzate tutte le richieste provenienti dall'esterno infatti è possibile accedere ai server presenti in DMZ solamente se connessi all'interno della LAN locale. Questa struttura permette così di emarginare tutte le richieste in un'area protetta e tenuta sotto controllo da Firewall a favore della restante rete LAN. In tal modo in caso di attacco informatico all'infrastruttura verranno colpiti solamente i server in DMZ e non l'intera LAN locale salvaguardando così il server DATABASE contente tutte le informazioni personali degli utenti. In questo sono stati predisposti in DMZ i seguenti server:

- Web Server
	- Il server Web è un particolare server che permette di ospitare siti web, dunque mette a disposizione uno spazio su disco dove risiedono i file sorgente.
- SMTP Server
- Il server SMTP viene utilizzato per la gestione delle caselle di posta elettronica messe a disposizione degli utenti. Permette dunque l'invio e la ricezione di messaggi e il salvataggio di conversazioni via mail.
- FTP Server
	- Il server FTP è stato predisposto per permettere agli utenti di accedere direttamente al proprio spazio web sull'hard-disk del web server nella loro cartella personale, così da concedere agli utenti di caricare eliminare o spostare file e cartelle principalmente in bulk.

Server accessibili solo dalla rete LAN

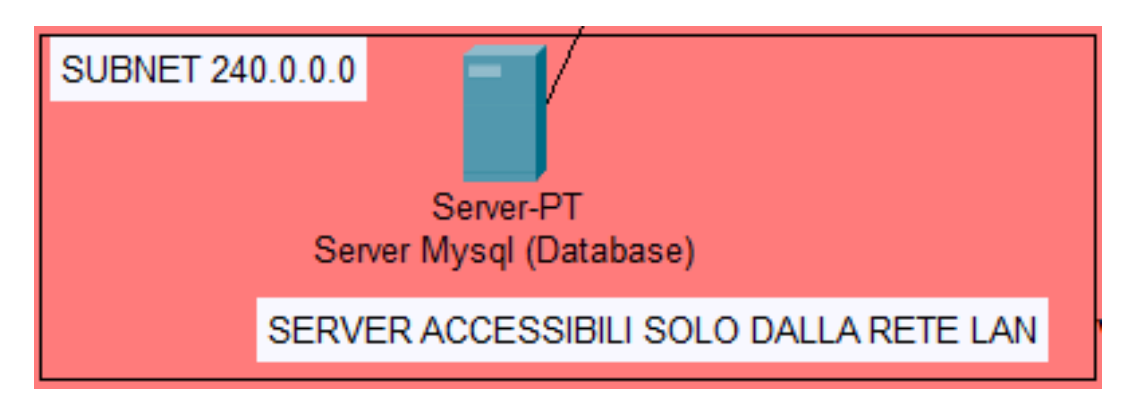

Figura 1.7:

Piano di indirizzamento

- LAN:  $240.0.0.0/8$
- SUBNET: 240.0.0.0
- SUBNETMASK: 255.192.0.0/10
- INTERVALLO INDIRIZZI HOST: 240.0.0.1 240.63.255.254
- INDIRIZZO DI BROADCAST: 240.63.255.255

Come la DMZ permette di bloccare tutte le richieste esterne alla LAN locale in un'area ad alta sicurezza, è stata predisposta un'area della LAN che è accessibile solamente dalla DMZ. La decisione di rendere quest'area informaticamente accessibile solamente dalla DMZ aiuta a migliorare la sicurezza dell'infrastruttura, infatti in caso un malintenzionato dovesse riuscire a collegarsi alla rete cablata, l'azienda non avrà comunque accesso ai server risiedenti in questa parte di LAN locale. È stato predisposto, grazie all'utilizzo di specifiche regole ACL (Access Control List) contenute nei firewall predisposti, un computer "speciale" situato nella sala server in luogo accessibile fisicamente solo a persone autorizzate (serratura con impronta digitale), il quale permette di accedere direttamente a tutti i server e dunque anche a quelli non accessibili dalle reti LAN e WAN. La predisposizione di questa macchina con queste caratteristiche è stata pensata per facilitare la manutenzione dei server e l'intervento rapido in caso di attacchi informatici all'infrastruttura di rete. I server contenuti all'interno di questa parte di LAN locale sono:

- Database Server
	- Il database Server è un server dove vengono contenuti tutti i database dell'azienda e degli utenti. È possibile accedere ad essi tramite il pannello di controllo di phpMyAdmin utilizzando username e password personali. Al momento della registrazione di un nuovo utente viene dunque creato un nuovo database datisicuri\_miositoweb e viene creato un utente che ha accesso solo al database in questione. Esiste inoltre un utente super (superadmin), che ha la possibilità di visionare, modificare ed eliminare privilegi, utenti e tabelle e database di tutti gli utenti.

### <span id="page-20-0"></span>1.2 Configurazione apparati di rete

### <span id="page-20-1"></span>1.2.1 Dispostitivi di rete utilizzati

- Firewall
	- Configurazione
		- ∗ Il firewall(4) è il primo punto in cui un pacchetto esterno viene setacciato. Questo firewall ha quindi una sola regola all'interno della sua ACL, quella di bloccare tutte le connessioni dall'esterno verso l'interno tranne quelle destinate alla rete 240.0.0.0/8 In questo modo non è permesso a nessun pacchetto di navigare al di fuori della sala server.
		- ∗ Il firewall(1) è il secondo punto in cui un pacchetto viene controllato. Questo firewall ha la funzione di protezione dell'intera LAN dunque non permette ad alcun pacchetto di uscire dalla rete 240.0.0.0 se non per andare verso la WAN. Le regole della sua ACL dunque bloccheranno tutti i pacchetti provenienti dalla LAN 240.0.0.0/8 verso la LAN 10.0.0.0/4.
		- ∗ Il firewall(2) è disposto all'entrata della subnet riservata ai server della gestione della rete. La sua ACL è la più complessa in quanto mira a permettere il passaggio verso la subnet dei soli pacchetti con le seguenti caratteristiche:
			- $\cdot$  *ServizioDHCP*  $\rightarrow$  Protocollo: UDP; Porta: 67; Rete Sorgente: 10.0.0.0/4; Destinazione: Server DHCP;
			- $ServizioDNS \rightarrow$  Protocollo: UDP; Porta: 53; Destinazione: Server DNS;
			- $\cdot$  *Servizioautenticazione*  $\rightarrow$  Protocollo: UDP; Porta: 1812; Rete Sorgente: 10.0.0.0/4; Destinazione: Server Radius;
			- $\cdot$  *SuperAdmin*  $\rightarrow$  Sorgente: superadmin terminal;
		- ∗ Il firewall(3) è il firewall utilizzato per proteggere i server database. Le regole ACL di questo apparato sono le più rigide di tutta l'infrastruttura in quanto permetto il transito in entrata e in uscita solamente ai pacchetti con queste caratteristiche:
			- $\cdot$  *Database*  $\rightarrow$  Protocollo: UDP; Porta: 3306; Rete Sorgente: 240.128.0.0; Destinazione: Server Database MySQL;
- Switch
	- Vengono utilizzati degli switch ibridi per migliorare la larghezza di banda. Ogni switch è configurato per supportare le VLAN (subnet) Attive per entrambe le reti dell'edificio.
- Router
	- Sono presenti 3 router all'interno dell'intero edificio.
		- ∗ Il Router3 è il primo router che riceve il pacchetto proveniente dall'esterno e l'ultimo che invia il pacchetto verso la WAN.
		- ∗ Il Router0 è situato nel centro stella di comprensorio tra lo sniffer e i due switch. Questo router si interfaccia dunque su 3 reti differenti le 2 interne che suddividono l'edificio in due parti distinte e quella di connessione con il Router3
		- ∗ Wireless Router0 è il router che permette la creazione di una WLAN; funge dunque da collegamento tra la rete cablata e quella wireless.
- Sniffer
	- Lo sniffer è posizionato all'entrata (e all'uscita) dell'intera rete dell'edificio. Questo dispositivo permette di avere statistiche sull'utilizzo della rete su vari pacchetti in circolo nella rete. Anche se molte volte non si dà importanza a questo apparecchio è invece uno dei più fondamentali in una rete dove si vuole garantire la sicurezza perchè permette di controllare i pacchetti che i firewall non bloccano e quindi implementare nuove ACL oppure vedere se la rete è stata, in gergo, "bucata".

#### <span id="page-21-0"></span>1.2.2 Protocolli utilizzati

- IEEE 802.11ax
	- Protocollo utilizzato per la rete wireless; Caratteristiche → Frequenza di lavoro 2.4 - 5.2 Ghz; Velocità di trasferimento: fino a 1200Mb/s
- IEEE 802.11x
	- Protocollo utilizzato per la rete cablata;
- PAT
	- Tecnica di Network Address Translation che permette di associare ad una macchina della LAN interna una specifica porta e inviare messaggi in WAN utilizzando un solo indirizzo IP pubblica. Aumenta la sicurezza perchè il destinatario non vede l'indirizzo IP reale della macchina sorgente.
- Protocollo DHCP
- Protocollo DNS
- Protocollo HTTP/S
- Protocollo SMTP IMAP POP3

### <span id="page-22-0"></span>1.2.3 Apparati per la continuità del servizio

Per garantire la continuità dei servizi offerti dall'azienda è stato predisposto un UPS, gruppo di continuità. Questo apparato è composto da un pacco batterie che ha 2 funzioni principali:

- Stabilizzare la corrente in uscita verso i server. Permette di assorbire eventuali sbalzi di tensione della corrente elettrica così da proteggere i dispositivi elettronici connessi ad esso.
- Garantire un'autonomia della rete elettrica per circa 10 20 minuti in caso di blackout in attesa dell'avvio del generatore di corrente a combustione.

# <span id="page-23-0"></span>Capitolo 2

# Soluzione alla richiesta n. 2

### <span id="page-23-1"></span>2.1 Struttura della base di dati

### <span id="page-23-2"></span>2.1.1 Schema UML

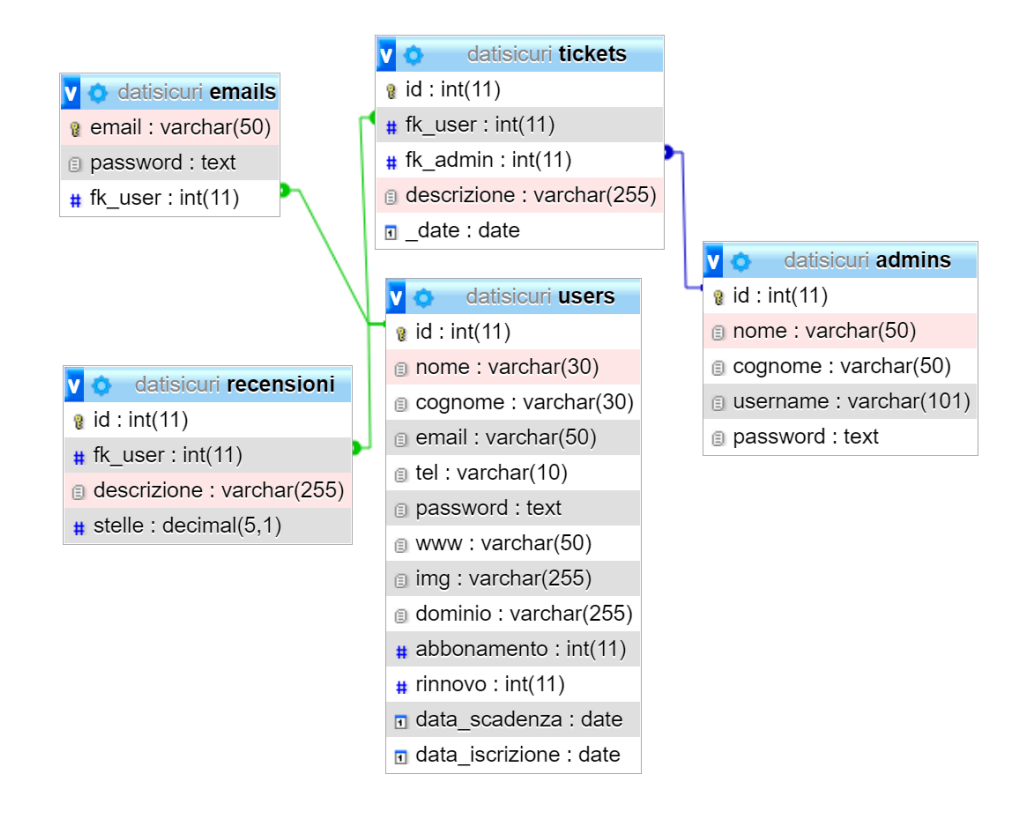

Figura 2.1: UML

Descrizione All'interno del database "datisicuri" sono state realizzate le seguenti 5 tabelle:

- emails
	- La tabella "emails" viene realizzata per simulare la registrazione di nuove email personali degli utenti (es. "info@miosito.datisicuri.it") che in una realtà aziendale verranno salavate nel Server Mail a disposizione.
- users
	- Tabella utilizzata per il salvataggio di tutte le informazioni utente tranne i dati di pagamento che vengono gestiti da soggetti terzi.
- admins
	- La seguente tabella contiene tutti gli account amministratori del sito web ma in particolare di assistenti web.
- tickets
	- La tabella "tickets" è una tabella di collegamento tra utente e amministrazione. Contiene tutte le richieste, i ticket, aperti dall'utente per la richiesta di assistenza via web.
- recensioni
	- Tabella utilizzata per permettere all'utente di aggiungere recensioni sui servizi offerti dall'azienda "Datisicuri".

### <span id="page-25-0"></span>2.1.2 Vincoli di integrità referenziale e/o di dominio

Vincoli di integrità referenziale All'interno delle tabelle del database "datisicuri" sono presenti 4 vincoli di integrità referenziale quali:

- users.id  $\rightarrow$  recensioni.fk user è un'associazione 1:N in quanto un utente può scrivere un massimo di 3 recensioni e una recensione può essere scritta da un solo utente.
- users.id  $\rightarrow$  emails.fk user è una relazione 1:N in quanto un utente può registrare o acquistare diverse caselle di posta elettronica ma una casella di posta elettronica può essere creata da un solo utente.
- user.id  $\rightarrow$  tickets.fk user è un'associazione 1:N in quanto un utente può aprire infiniti ticket assistenza ma allo stesso tempo un ticket assistenza può essere aperto da un solo utente.
- admins.id  $\rightarrow$  tickets.fk\_admin è un'associazione anch'essa 1:N con la differenza che non è necessaria alla creazione di un record della tabella tickets in quanto l'amministratore che prenderà in gestione la richiesta di assistenza verrà assegnato in un secondo momento.

### Dizionario dei dati

### datisicuri

#### admins

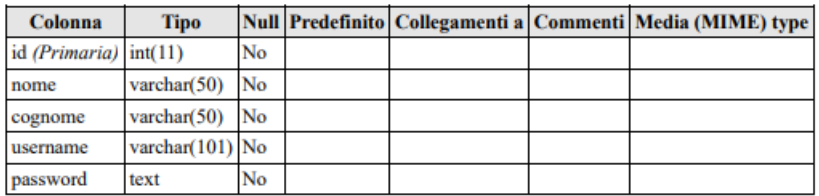

#### Indici

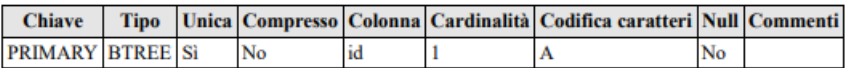

#### emails

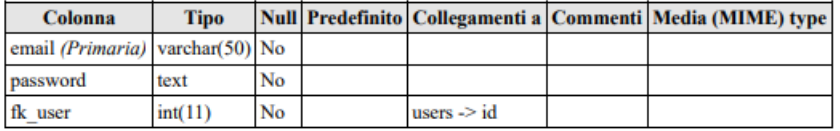

#### Indici

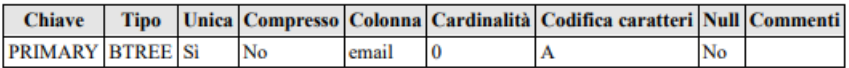

#### recensioni

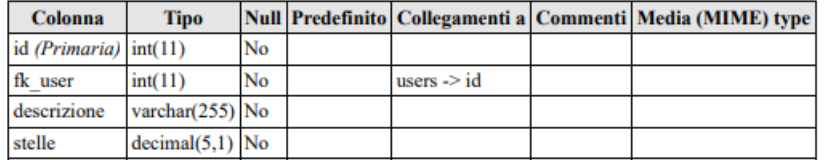

#### Indici

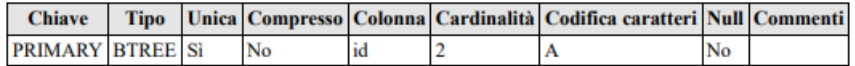

#### tickets

│<br>/calhost/phpmyadmin/db\_datadict.php?db=datisicuri&goto=db\_structure.php

 $\begin{array}{c}\n\mathbf{-1} \\
\mathbf{1/2}\n\end{array}$ 

#### Figura 2.2: Dizionario Dei Dati

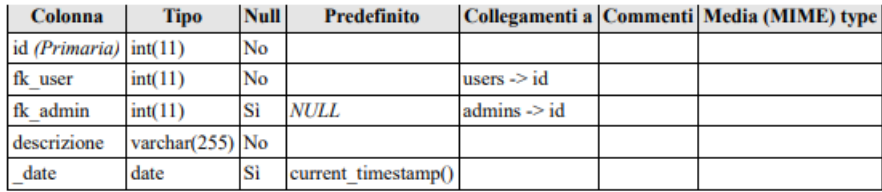

#### **Indici**

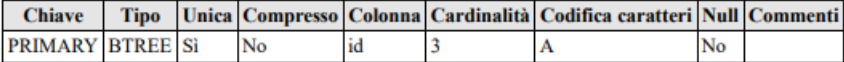

#### users

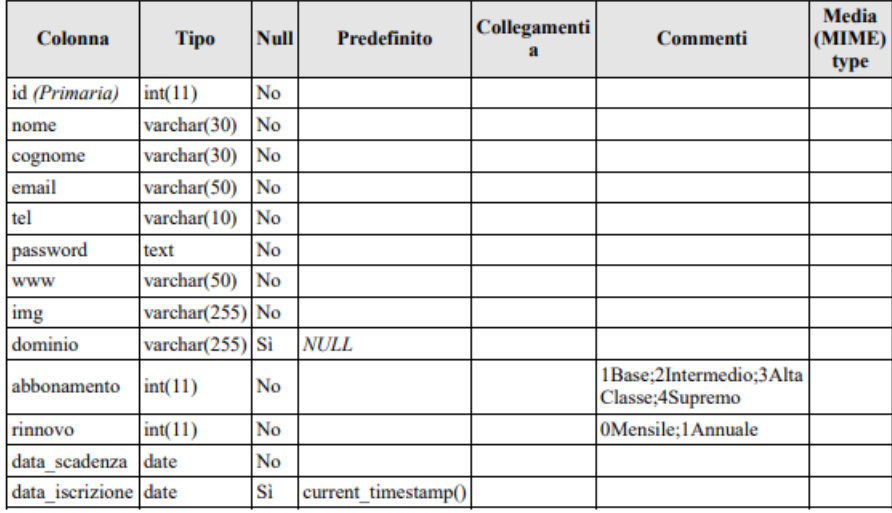

#### **Indici**

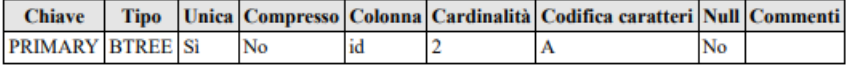

Figura 2.3: Dizionario Dei Dati

#### <span id="page-28-0"></span>2.1.3 Normalizzazione delle tabelle

Il seguente database rispetta la normalizzazione delle tabelle in quanto le stesse sono state implementate per ridurre la ridondanza dei dati ed eventuali errori. Le tabelle realizzate dunque rispettano le seguenti forme normali:

 $\bullet~1^a$  Forma normale

Ogni attributo è definito su un dominio con valori atomici (indivisibili) e contiene un singolo valore di quel dominio.

•  $2^a$  Forma Normale

Tutti gli attributi dipendono dall'intera chiave candidata ossia la colonna "ID" di ogni tabella

 $\bullet\,$ 3ª Forma<br/> Normale

Non vi sono dipendenze transitive di attributi non chiave dalla chiave primaria

# <span id="page-29-0"></span>Capitolo 3

# Soluzione alla richiesta n. 3

<span id="page-29-1"></span>3.1 Sito Web

### <span id="page-29-2"></span>3.1.1 Struttura ad albero del sito web

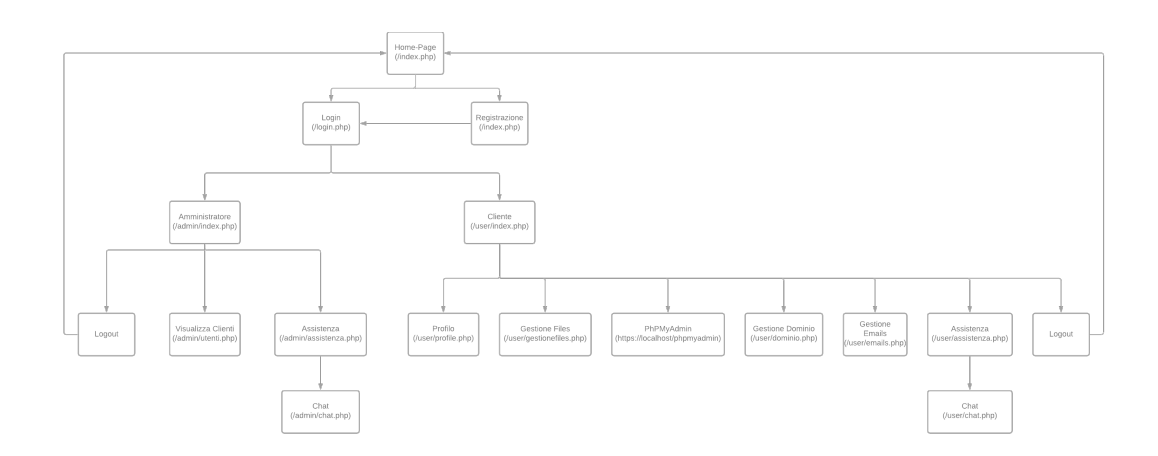

Figura 3.1: Web-Site Tree

### <span id="page-30-0"></span>3.1.2 Funzionigramma

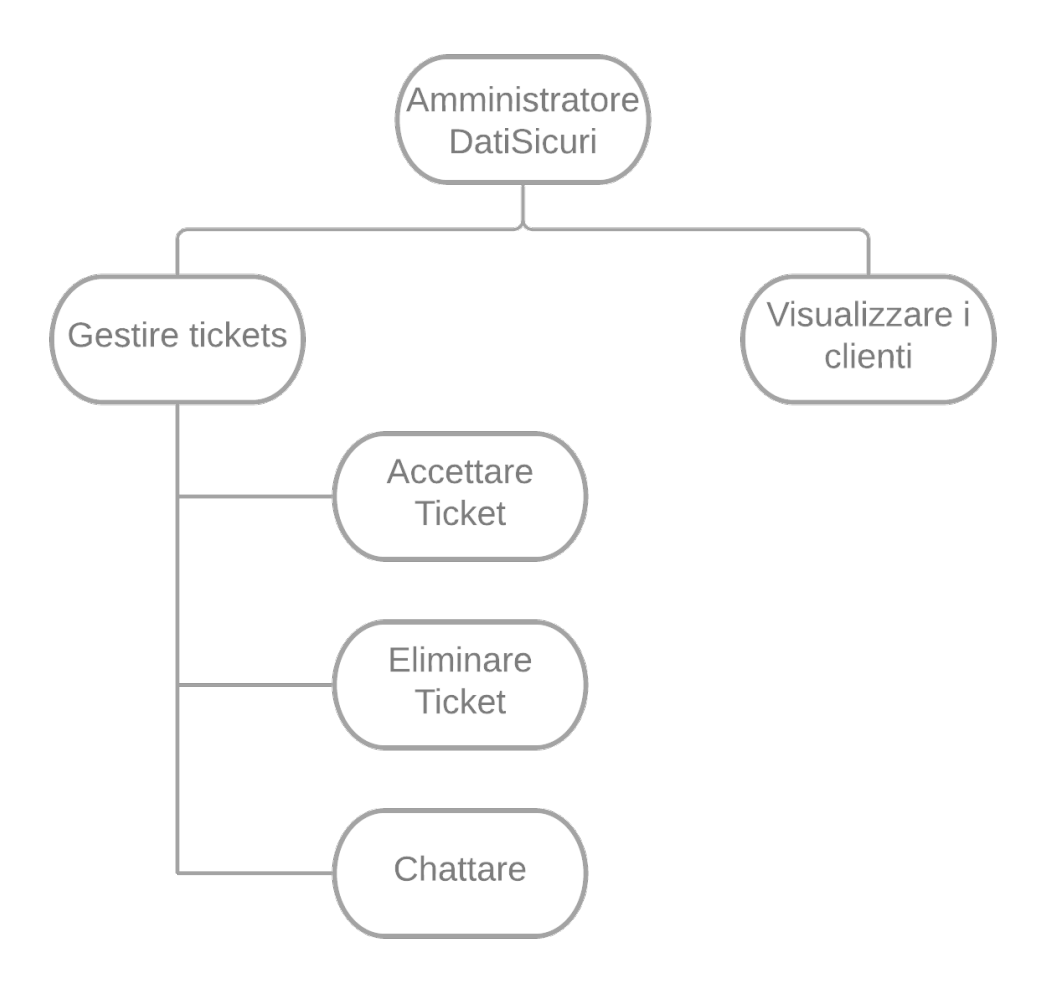

Figura 3.2: Funzionigramma Amministratore

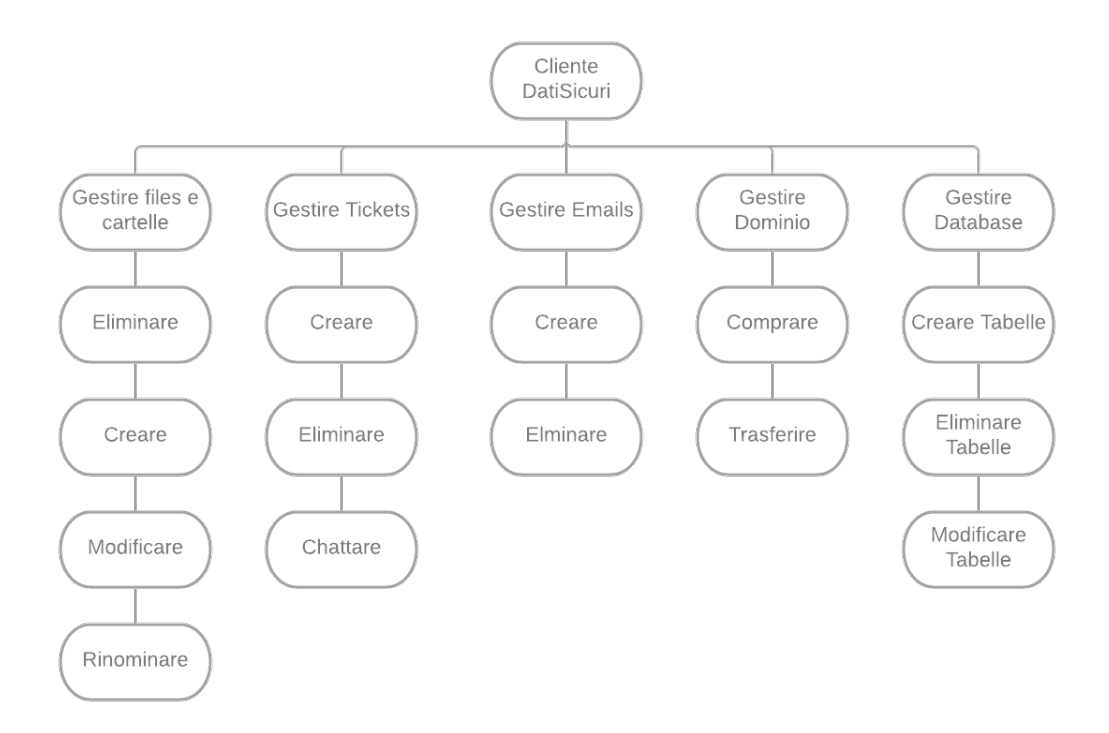

Figura 3.3: Funzionigramma Cliente

### <span id="page-32-0"></span>3.2 Presentazione sito web

#### <span id="page-32-1"></span>3.2.1 Home Page

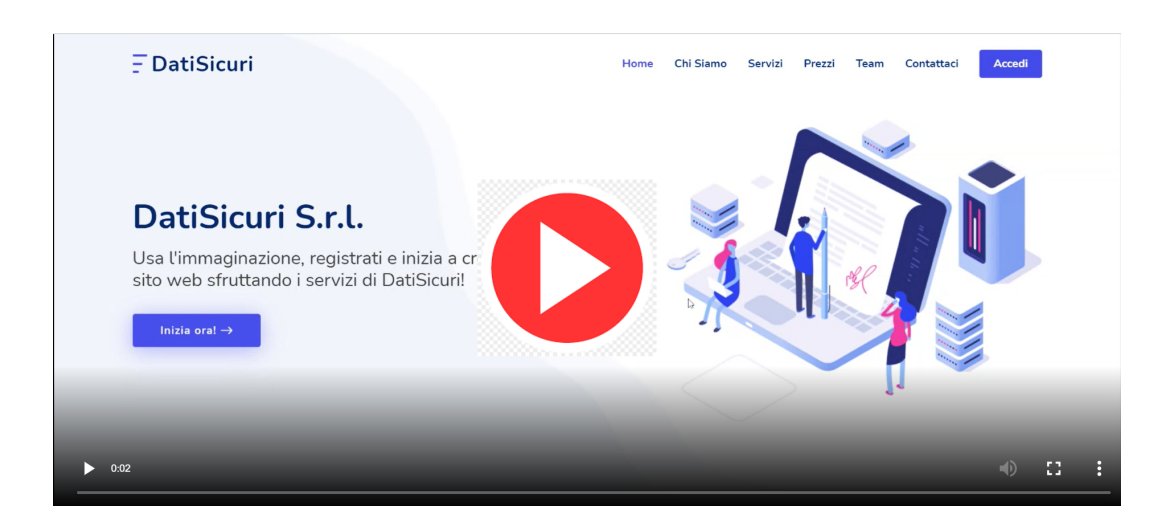

Home Page Clicca sull'imagine per vedere il video.

Descrizione La Home Page del sito web è stata realizzata tenendo in considerazione diversi aspetti. Tutti i colori e le immagini non sono state messe a caso ma sono state studiate nei minimi dettagli. Infatti lo sfondo bianco neutro è utilizzato per portare l'attenzione del cliente su bottoni testo e immagini. I bottoni di colore blu sono stati realizzati per dare fiducia nell'azienda al cliente per invogliarlo ad acquistare un piano. Le immagini anch'esse sono semplici in quanto si limitano a riprodurre ciò che viene scritto con colori e oggetti semplici e comprensibili. Nella sezione dell'esposizione dei piani tariffari le immagini sono state scelte in modo crescente sia per colore che per contenuto dell'immagine stessa, questo per portare il cliente ad acquistare il piano più costoso. Inoltre è stato predisposto un banner "popolare" sull'abbonamento intermedio per cercare sempre di più di evitare che l'utente scelga il piano base a 0 euro.

È stata realizzata un'apposita sezione per le recensioni cosi da mostrare tutte le recensioni dei clienti con nome, foto, sito web del cliente e recensione e valutazione sotto forma di stelle. A questo proposito si allega il codice per la visualizzazione delle recensioni.

#### Recensioni

```
1 \leq ?php
2 /* SELEZIONO TUTTE LE RECENSIONI COLLEGANDO RECENSIONE
3 E UTENTE COSI ' DA POTER VISUALIZZARE LE INFORMAIZONI
4 SUL CLIENTE CHE HA RILASCIATO LA RECENSIONE */
 5
6 $query =" SELECT recensioni . descrizione ,
7 recensioni .stelle , users .nome , users .img ,
8 users.www
9 FROM users, recensioni
10 WHERE recensioni.fk_user=users.id";
11
12 // ESEGUO LA QUERY
13 $sql = mysqli_query ( $db , $query ) ;
14
15 // PER OGNI RECENSIONE REALIZZO LA CARD IN HTML
16 foreach ($sql as $line)
17 {
18 echo '<div class=" swiper - slide">
19 <div class="testimonial-item">
20 <div class="stars">';
21
22 // CONTROLLO SE CI SONO MEZZE STELLE (es. 3.5)
23 $stars = explode (".", $line ['stelle ']) ;
24 $star=$stars [0];25
26 // STAMPO TUTTE LE STELLE INTERE
27 for ($i=0; $i<$stars [0]; $i++)28 {
29 echo '<i class="bi bi-star-fill"></i>';
30 }
31 // STAMPO LE MEZZE STELLE
32 if (isset ($stars [1]) && $stars [1] != 0)
33 { $start+; echo '<i class="bi bi-star-half"></i>';}
34
35 // STAMPO LE RESTANTI STELLE VUOTE
36 for ( $i = $star ; $i <5; $i ++)
37 { echo '<i class="bi bi-star"></i>'; }
38
39 // AGGIUNGO LE INFORMAZIONI SULLA DESCRIZIONE
40 echo \sqrt{\text{div}}41 <br>\n<br>\n<b>YD></b>42 : 31ine ['descrizione'].'
43 < /p
```

```
44 <div class="profile mt-auto">
45 <img src="'.$line ['img'].'" class="testimonial -
      img'' alt="">
46 \langle h3 \rangle'. $line ['nome']. ' </h3 >
47 \langle h4 \ranglewww.'.$line ['www'].'.datisicuri.it </h4
48 </div>
49 \langle \text{div} \rangle\begin{array}{cc} 50 & & \zeta/\text{div} > \prime ; \\ 51 & & \end{array}5152 \, ? >
```
Listing 3.1: Visualizza recensioni

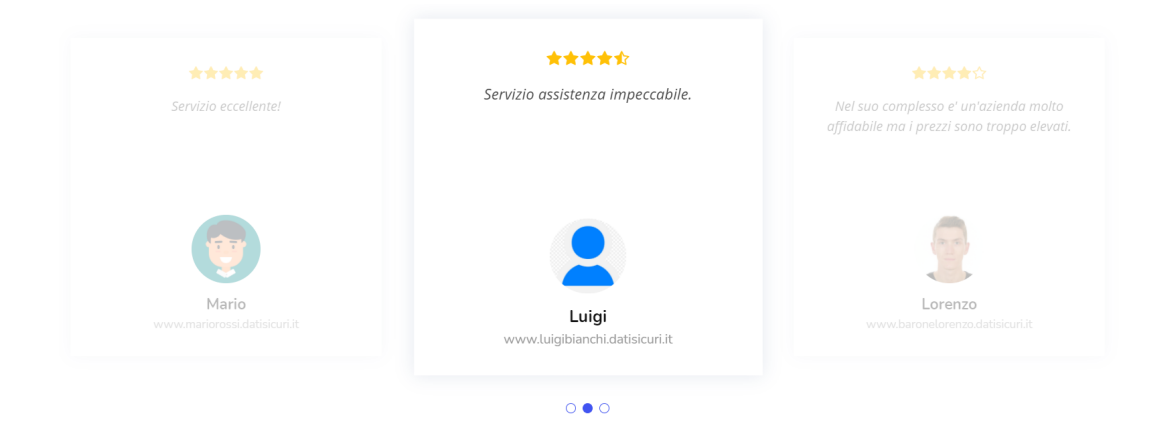

Figura 3.4: Risultato visualizza recensioni

#### <span id="page-35-0"></span>3.2.2 Sezione Utenti

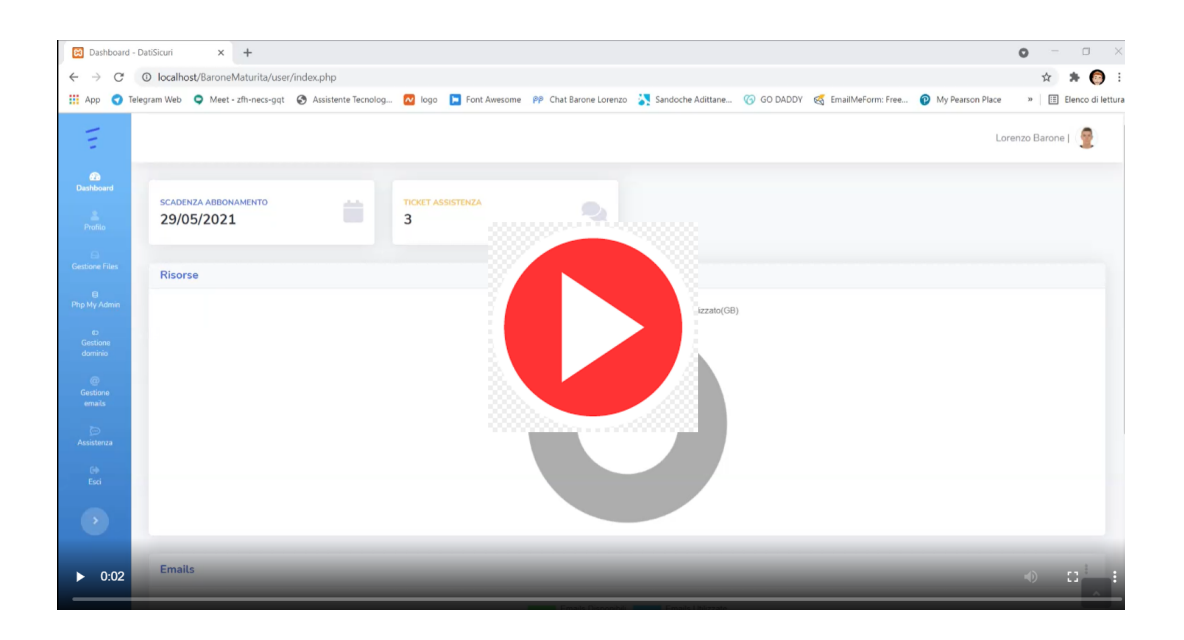

Sezione User Clicca sull'imagine per vedere il video.

Descrizione La sezione user si trova nella sotto-cartella /user/. Questo è il pannello di controllo che il cliente può utilizzare per avere pieno controllo sul suo account. Da questo control-panel infatti è possibile aggiungere, modificare, eliminare, rinominare file e cartelle presenti sul proprio spazio web; aggiungere o eliminare caselle di posta elettronica personalizzate; acquistare o trasferire domini di primo livello e infine è possibile richiedere assistenza tramite apposita chat web. Ho deciso di analizzare il codice di due sezioni del pannello di controllo dell'utente:

- Sezione di visualizzazione di files e cartelle all'interno del proprio spazio web riservato.
- Modifica e salvataggio di file sul server tramite apposito editor di testo online.

Visualizzazione files e cartelle

```
1 \leq ? php
2 session_start () ;
3 include (" . . / db . php");
 4
5 // SE NON E' ANCORA STATA IMPOSTATA LA VARIABILE DI SESSIONE '
      dirs ' CHE CONTIENE IL PERCORSO DELLA CARTELLA IN CUI SI
      TROVA L'UTENTE ALLORA VUOL DIRE CHE DEVO SETTARLA ALLA
      ROOT
6 if (!isset ($ _ SESSION ['dirs ']) )
7 {
       8 // IMPOSTO LA VARIABILE CONTENTE L'INDIRIZZO DELLA
      CARTELLA DA VISUALIZZARE SULLA CARTELLA ROOT DEL SITO WEB
      DELL 'UTENTE
9 $dir = " . . / www/ " . $user [ 'www'] ;10 } else \left\{ \right.11 // IMPOSTO LA VARIABILE CONTENENTE L'INDIRIZZO DELLA
      CARTELLA IN CUI SI TROVA L'UTENTE
12 $dir = $_SESSION ['dirs'];
13 }
14
15 // IMPOSTO LA VARIABILE ROOT
16 $root = $dir;17
18 // DEFINISCO IL PREFISSO (LA PARTE STATICA) DEL PERCORSO PER
      ARRIVARE ALLA ROOT DELL 'UTENTE
19 $prefix="../www/";
20
_{21} // SEPARO TUTTE LE PAROLE ELIMINANDO '/' E IL PREFISSO COSI'
      DA RICAVARE IL NOME DI TUTTE LE CARTELLE IN CUI SI TROVA L
      'UTENTE A PARTIRE DALLA ROOT DEL SUO SITO WEB
22 $dirs=explode ("/", str_replace ($prefix, "", $dir));
2<sub>2</sub>24 // CONTROLLO SE L'UTENTE VUOLE APRIRE UNA CARTELLA
25 if (isset({\text{2}}\text{-}\text{GET}['dir')])26 \text{ J}27 // IN CASO POSITIVO
28 // SALVO IL NOME DELLA CARTELLA CHE VUOLE APRIRE
29 $goto = $-GET['dir'];
30
31 // SE IL NOME DELLA CARTELLA E' ".." SIGNIFICA CHE VUOLE
      TORNARE ALLA CARTELLA PADRE
32 if ($goto == " .. ")\overline{33} \overline{4}34 // CONTROLLO SE TORNANDO ALLA CARTELLA PADRE LA
      CARTELLA DI RIFERIMENTO NON SI LA ROOT
35 if ( count ( $dirs ) >1)
36 \qquad \qquad \qquad \qquad \qquad \qquad \qquad \qquad \qquad \qquad \qquad \qquad \qquad \qquad \qquad \qquad \qquad \qquad \qquad \qquad \qquad \qquad \qquad \qquad \qquad \qquad \qquad \qquad \qquad \qquad \qquad \qquad \qquad \qquad \qquad \qquad \q
```

```
38 // IN CASO NEGATIVO RICREO IL PERCORSO FINO AD
     ELIMINARE LA CARTELLA IN CUI SI TROVAVA L'UTENTE COSI ' DA
     TORNARE ALLA CARTELLA PADRE
39 $dir = '';40 for ( $i =0; $i < count ( $dirs ) -2; $i ++)
41 \left\{ \begin{array}{ccc} 4 & 4 \end{array} \right\}42 $dir = $dirs [ $i] . ' {'};43 }
44 $dir .= $dirs [count ($dirs ) -1];
45
46 } else {
47
48 // IN CASO POSITIVO IMPOSTO LA CARTELLA DI LAVORO COME
      LA CARTELLA DI ROOT
49 $dir = $root;50
51 }
52 } else {
53
54 // IN CASO NEGATIVO VUOL DIRE CHE L'UTENTE VUOLE NAVIGARE
     VERSO UNA CARTELLA FIGLIO ALL 'ORA AGGIUNGO AL PERCORSO DI
     LAVORO IL NOME DELLA CARTELLA IN CUI NAVIGARE
55 $dir = */ . $goto;
56 }
57 }
58
59 // IMPOSTO LA VARIBIALE DI SESSIONE INSERENDO IL PERCORSO
     DELLA CARTELLA IN CUI SI TROVA L'UTENTE IN QUESTO MOMENTO
60 $_SESSION ['dir ']= $dir ;
61
62
63 // FUNZIONE PER OTTENERE LA LISTA DI CARTELLE E FILE PARTENDO
     DALLA ROOT RICEVUTA COME PARAMETRO
64 function dir_list ( $directory = FALSE , $root ) {
65 \text{\$dirs= array()};66 $files = array();
67 if ($handle = opendir ("./" . $directory))
68 {
69 // CICLO PER VISUALIZZARE OGNI FILE O CARTELLA ALL 'INTERNO
    DELLA CARTELLA IN CUI CI TROVIAMO
70 while ( $file = readdir ( $handle ) )
71 \quad \text{f}72
73 // SE IL FILE CHE STO ESAMINANDO E' UNA CARTELLA ALLORA LO
      SALVO NELL 'ARRAY $dirs
74 if (is_dir("./{$directory}/{$file}"))
75 f
76 // NELLA VARIABILE $file E' CONTENUTO IL NOME DEL FILE O
```

```
DELLA CARTELLA
77
78 // SE LA CARTELLA IN CUI MI TROVO E' LA ROOT ALLORA NON
      SALVO LA CARTELLA ".." CHE MI PERMETTE DI TORNARE ALLA
     CARTELLA MADRE .
79 if ( $root == $directory )
80 {
81 if $file != "." % & $file != "." ) $dirs[] = $file;82 } else
83 {if ( $file != "." ) $dirs [] = $file ;}
84 }
85 else
86 {
87 // SE INVECE E' UN FILE LO SALVO NELL'ARRAY $files
88 if ( $file != "." & $file != "..") $files [] = $file
     ;
89 }
90 }
91 }
92
93 // CHIUDO LA CARTELLA
94 closedir ($handle);
95
96 // RESETTO LE CARTELLE
97 reset ($dirs);
98 // ORDINO LE CARTELLE
99 sort ($dirs);
100 / RESETTO LE CARTELLE
101 reset ($dirs);
102
103 // ESAMINO CIO' CHE HO SALVATO NELL'ARRAY $dirs
104 while (list ($key, $value) = each ($dirs))
105 {
106 // STAMPO UNA RIGA DELLA TABELLA CONTENENTE UN CHECKBOX L'
     ICONA DELLA CARTELLA , IL NOME DELLA CARTELLA , LA GRANDEZZA
      IN MB DELLA CARTELLA E LE OPZIONI DISPONIBILI " APRI /
     RINOMINA "
107 echo '<tr>
108 <td class="text-start" style="width: 60%;">
109 <div class="form-check">';
110
111 if ($value!="..")
112 echo '<input id="item" class="form-check-input
     items "
113 name="items" value="'. $value.'" type="checkbox"
id = "formCheck -1" >';115
116 echo '<div id="check_'. $value .'">
117 <label class="form-check-label" for="
```

```
formCheck -1" >
118 <i class="far fa-folder-open">
119 \langle i \rangle& nbsp;'. $value.'
120 </label>
121 \langle div >
122 <div id="rename_'.$value '" style="display:none">
123 <form id="rename'.$value.'" action="userapi.
     php "
124 method = " POST " >
125
126 <input type="hidden" id="old_file'.$value
     \cdot "127 name=" old_file" value="'. $value.'">
128
129 <input type="text" id="input_'.$value '"
130 name = " \boldsymbol{n} new_file " value = " '. $value .' "
131 class="form-control">
132
133 button class = " btn btn - primary "
134 onclick = " sendform (\ \' '. $value . '\') " >
135
136 Salva
137 </ button >
138 \checkmark form >
139 \checkmark div >
140 < ol class = " breadcrumb " >
141 <li class="breadcrumb-item">
142 <a href = " gestionefiles . php?dir = '. $value .'" >
143 <span>Apri </span>Apri </span >
144 \langle \rangle \langle \rangle a \rangle145 \langle /li >
146 <li class="breadcrumb-item">
147 \leq \leq type=" button" onclick=" rename \langle \rangle". $value.
     \langle')">
148 <span > Rinonima </span > Rinonima </span >
149 \langle \langle a \rangle150 \langle/li>
151 </ol>
152 \times /td>153 <td class="text-end" style="width: 10\%;">
154 '.str_replace (",", ".",round ((foldersize ($directory.)
     /'. $value)/
155 (1024*1024)), 3)).'MB
156 \checkmark td>
157 </tr>';
158 }
159
160 // ESAMINO CIO' CHE HO SALVATO NELL'ARRAY $files
161 while (list ($key, $value) = each ($files))
```

```
162 \frac{162}{162}163
164 // STAMPO LE RIGHE DELLA TABELLA CONTENENTI TUTTE LE
     INFORMAZIONI DI TUTTI I FILES PRESENTI NELLA CARTELLA IN
     CUI MI TROVO. STAMPO CHECKBOX, NOME DEL FILE, DIMENSIONE E
      OPZIONI DISPONIBILI " MODIFICA / RINOMINA "
165
166 echo '<tr>
167 <td class =" text - start flex - row " style =" width : 60%;" >
168 <div class="form-check">
169
170 <input class="form-check-input items" id="item"
     name =" items "
171 value="'.$value.'" type=" checkbox" id="formCheck
     -1" >172
173 <div id="check_'.$value.'">
174 <label class="form-check-label" for="
     formCheck -1" >
175 \langle i \rangle class=" far fa-file ">\langle i \rangle > \&n hbsp; \rangle \&n alue .'
176 </label>
177 \langle \text{div} \rangle178 <div id="rename_'.$value.'" style="display:none">
179
180 \leqform id=" rename '. $value .'" action =" userapi .
     php "
181 method = " POST " >
182
183 <input type="hidden" id="old_file'.$value
     \frac{1}{2}.
184 name = " old_file " value = " '. $value . '" >
185
186 <input type="text" id="input_'.$value.'"
187 187 187 name="new_file" value="'. $value.'"
188 class = " form - control " >
189
190 External Construction Class = " btn btn - primary "
191 onclick = " sendform (\ \' '. \text{value} .'\') ">
192 Salva
193 </br/>
193 </br/>
\langle button >
194 </form>
195 \langle \text{div} \rangle196 \langle \text{div} \rangle197 <ol class="breadcrumb">
198 <li class = " breadcrumb - item " >
199 \leq \leq \text{href="models">="modifica.php?file='}.200 <span > Modifica </span >
201 \langle a \rangle202 \langle /li >
```

```
203 <li class="breadcrumb-item">
204 <a type="button" onclick="rename(\ \' '. $value .'
      \langle')">
205 <span>Rinonima </span>
206 < \sqrt{a}207 \langle /li >
208 </ol>
209 \langle \rangle td>
210 \lt t d \text{ class} = "text-end" style = "width: 10%; ">211 \ldots, round ((filesize ($directory.\cdot/'.$value) / 1048576),
      2) .'MB
212 \checkmark \checkmark \checkmark \checkmark213 </tr>';
214 }
215
216 }
217 // RICHIAMO LA FUNZIONE PER ESAMINARE TUTTI I FILE E CARTELLE
      DATA UNA ROOT . LA VARIABILE $root VIENE SETTATA GRAZIE AD
      UNA VARIABILE DI SESSIONE PER TENER TRACCIA DELLA
      NAVIGAZIONE TRA LE CARTELLE DELL 'UTENTE .
218
219 dir_list ($dir, $root);
220 ?>
```
Listing 3.2: Visualizza files e cartelle data una root

| $\begin{array}{c}\n\bullet \\ \bullet \\ \bullet \\ \bullet\n\end{array}$ Dashboard |                                                |                             |                                     | Lorenzo Barone |
|-------------------------------------------------------------------------------------|------------------------------------------------|-----------------------------|-------------------------------------|----------------|
|                                                                                     | <b>Gestione Files</b>                          |                             |                                     |                |
| $rac{1}{2}$<br>Profilo<br>$\hbox{e}$<br><b>Gestione Files</b>                       | baronelorenzo                                  |                             | Elimina Selezionati<br>Carica Files | Crea Nuovo     |
| $\theta$<br>Php My Admin                                                            | $\Box$ $\triangleright$ img<br>Apri / Rinonima |                             |                                     | OMB            |
| $\oplus$<br>Gestione<br>dominio                                                     | <b>D</b> index.php<br>Modifica / Rinonima      |                             |                                     | OMB            |
| $\circ$<br>Gestione<br>emails                                                       | <b>D</b> lorenzo.html<br>Modifica / Rinonima   |                             |                                     | OMB            |
| $\Theta$<br>Assistenza                                                              |                                                |                             |                                     |                |
| $\frac{\langle i \rangle}{\text{Eoi}}$                                              |                                                |                             |                                     |                |
| $\bullet$                                                                           |                                                | Copyright © DatiSicuri 2021 |                                     | $\mathcal{A}$  |
|                                                                                     |                                                |                             |                                     |                |

Figura 3.5: Risultato visualizzazione cartelle e files

```
Editor di Testo
```

```
1 <script>
 2
3 // FUNZIONE SLEEP PER METTERE IN ATTESA IL PROGRAMMA
4 function sleep (ms) {
5 return new Promise (resolve => setTimeout (resolve, ms));
6 }
 7
8 // CREAZIONE DELL 'EDITOR DI TESTO CodeMirror
9 var editor = CodeMirror . fromTextArea (
10 document.getElementById("code"),
11 \quad \text{f}12 lineNumbers: true, //NUMERO DELLE RIGHE
13 matchBrackets : true , // AUTOCHIUSURA DELLA PARENTESI
14 mode : " application /x-httpd - php ", // LINGUAGGIO DI
     PROGRAMMAZIONE MISTO HTML CSS JS PHP SQL
15 indentUnit: 4, // UNITA' DI SPAZI PER IDENTARE 4
16 indentWithTabs: true // IDENTA CON TASTO "tab"
17 });
18
19 // FUNZIONE PER SALVATGGIO AUTOMATICO
20 async function updatefilecontent (location=false)
21 \t{}22 // BANNER HTML DI SUCCESSO
23 var success ='<div class =" alert alert - success " role =" alert
     "24 +' Salvataggio completato .'
25 +' </div>';
26 // BANNER HTML DI ERRORE
27 var error='<div class="alert alert-danger" role="alert">'
28 +'Errore durante il salvataggio '
29 +' \langle div >';
30
31 // RICHIESTA AJAX
32 \quad $. a jax ({
33 url :'userapi .php ', // FILE DA RICHIAMARE
34 type:'POST', // METODO DA UTILIZZARE
35 data :{ updatefilecontent :'', filecontent : window . editor
     . getValue () }, // PARAMETRI IN POST " filecontent " CONTENUTO
     DELLA TEXTAREA DELL 'EDITOR DI TESTO CONTENTE IL CODICE
     SCRITTO DALL 'UTENTE
36
37 success : // IN CASO LA CHIAMATA AJAX VADA A BUON FINE
38 async function () {
39 // INSERISCO NELLA CARTELLA DEI BANNER IL BANNER
     HTML DI SUCCESS
40 document . getElementById (" alerttoast ").
     innerHTML = success ;
```
<sup>41</sup> if ( location ) // SE " location " E' TRUE ALLORA VUOL DIRE CHE L'UTENTE HA CLICCATO SU CHIUDI E LO RIMANDO AL PANNELLO DI CONTROLLO 42  $\{window\cdot location\cdot href = "gestionefiles\cdot php";\}$ 43 }, <sup>44</sup> error : // ERRORE DURANTE IL SALVATAGGIO <sup>45</sup> function () { <sup>46</sup> // INSERISCO NELLA CARTELLA DEI BANNER IL BANNER HTML DI ERRORE <sup>47</sup> document . getElementById (" alerttoast "). innerHTML = error ; 48 **}** 49 50 }); 51 <sup>52</sup> // FERMO LA FUNZIONE DI SALVATAGGIO PER 5 SECONDI <sup>53</sup> await sleep (5000) ; 54 <sup>55</sup> // RIMUOVO IL BANNER DI SUCCESSO O DI ERRORE GENERATI PRIMA <sup>56</sup> document . getElementById (" alerttoast "). innerHTML =""; 57 <sup>58</sup> // SETTO UNA NUOVA CHIAMATA ALLA FUNZIONE RICORSIVA DOPO 5 MINUTI 59 if (!location) setTimeout (updatefilecontent, (5\*60\*1000)) ; <sup>60</sup> }  $61$  </script>

Listing 3.3: Codice JavaScript

```
1 \leq ? php
2 // SE E' SETTATA LA VARIABILE POST updatedfilecontent
3 if ( isset ( $_POST [' updatefilecontent ']) ) {
4 $content = $_POST ['filecontent ']; // SALVO IL CONTENUTO DEL
     FILE IN UNA VARIABILE
5
6 // SOVRASCRIVVO IL FILE CHE L'UTENTE STA MODIFICANDO CON IL
     CONTENUTO RICEVUTO , SE FALLISCO RISPONDO CON UN CODICE DI
     ERRORE 500 ALTRIMENTI CON CODICE DI ERRORE 200
7 if ( file_put_contents ( $_SESSION ['dir ']. '/'. $_SESSION ['file '
     \}, $content)){
8 http_response_code (200);
9 die ();
10 }
11 http_response_code (500);
12 die ();
13 }
```
Listing 3.4: Codice PhP

| 79 | <div class="row"></div>                                                                                                    |  |  |
|----|----------------------------------------------------------------------------------------------------|--|--|
| 80 | <div class="col-lg-6 d-flex flex-column justify-content-center"></div>                                                                                                    |  |  |
| 81 | <h1 data-aos="fade-up">DatiSicuri S.r.l.</h1>                                                                                                    |  |  |
| 82 | <h2 data-aos="fade-up" data-aos-delay="400"></h2>                                                                                                    |  |  |
| 83 | Usa l'immaginazione, registrati e inizia a creare il tuo sito web sfruttando i se                                                                                                    |  |  |
| 84 | $\langle$ /h2>                                                                                                    |  |  |
| 85 | <div data-aos="fade-up" data-aos-delay="600"></div>                                                                                                    |  |  |
| 86 | <div class="text-center text-lg-start"></div>                                                                                                    |  |  |
| 87 | <a bi="" bi-arrow-right"="" class="btn-get-started scrollto d-inline-flex align-items-ce&lt;/th&gt;&lt;/tr&gt;&lt;tr&gt;&lt;th&gt;88&lt;/th&gt;&lt;th&gt;&lt;span&gt;Inizia ora!&lt;/span&gt;&lt;/th&gt;&lt;/tr&gt;&lt;tr&gt;&lt;th&gt;89&lt;/th&gt;&lt;th&gt;&lt;math&gt;\langle i \rangle&lt;/math&gt; class=" href="#pricing"><math>\langle i \rangle</math></a> |  |  |
| 90 | $\langle$ /a>                                                                                                    |  |  |
|    |                                                                                                    |  |  |
|    | Salva<br>Chiudi                                                                                                    |  |  |

Figura 3.6: Risultato Editor di Testo

 $14$  ?>

### <span id="page-45-0"></span>3.2.3 Sezione Amministratori

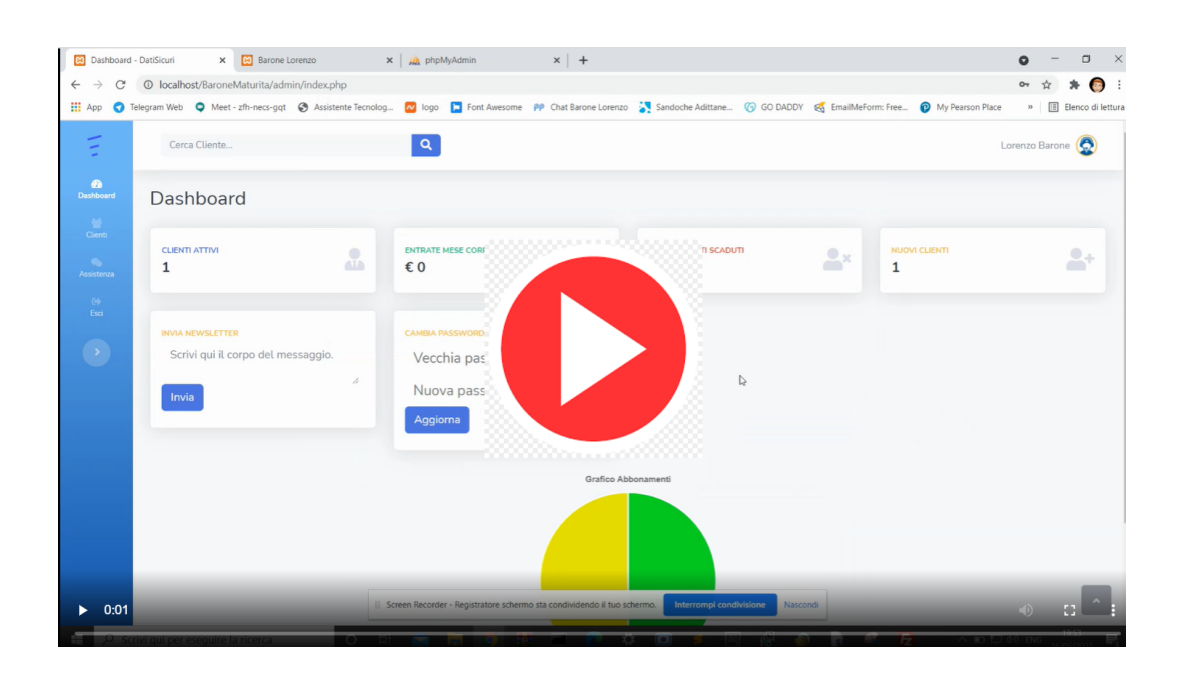

Sezione Admin Clicca sull'imagine per vedere il video.

Descrizione Nella sezione Admin l'amministratore può visualizzare tutti i clienti, accettare i tickets di assistenza e quindi prenderli in carico. L'azienda Datisicuri offre agli utenti un servizio di web chat inclusa nel pannello di controllo, ogni utente può aprire infiniti ticket assistenza e gli amministratori possono accettare i ticket che non hanno ancora ricevuto assistenza. Una volta che l'amministratore accetta il ticket, viene permesso ai due soggeti di comunicare tramite apposita chat. Si analizza il codice relativo all'invio e alla ricezione di messaggi tramite chat.

Web Chat

36

```
1 <script>
2 \text{ var } \text{chat} = [];
3 // FUNZIONE PER AGGIORNARE LA CHAT
4 function updateChat (a = false) {
5
6 // CARD HTML MESSAGGIO RICEVUTO
7 var fromHTML ='<div class =" media w -50 mb -3" style =" margin -
    right : 50%;" > '
8 +'<div class =" media - body ml -3" >'
9 +'<div class="bg-light rounded py-2 px-3
    mb -2"10 +'<p class="text-small mb-0 text-muted"
     style="text-align:justify;"><i><strong>{nome}:</strong></
    i > \frac{1}{\text{log} s} = \frac{1}{\text{log} s}11 + \sqrt{dy} + \sqrt{dy}12 +'<p class="small text-muted">{dataora}</
    p>'
13 +' \langle div >'
14 +' </div>';
15
16 // CARD HTML MESSAGGIO INVIATO
17 var toHTML='<div class="media w-50 ml-auto mb-3" style="
     margin-left: 50\%"18 +'<div class="media-body" >'
19 +'<div class ="bg - primary rounded py -2 px
    -3 mb -2">'
20 +'<p class =" text - small mb -0 text - white " style
    ="text-align:justify;"><i><strong>Tu:</strong></i>><br><{
    message } </p>'
21 + \sqrt{div}22 +'<p class="small text-muted">{dataora}</
    p >'
23 + \sqrt{div}24 +' \langle div >';
25
26 // ID AMMINISTRATORE
27 var iduser = document . getElementById (" iduser ") . value ;
28
29 $. a jax ({
30 url:'admin.php', //FILE DA CHIAMARE
31 type:'POST', //METODO DA UTILIZZARE
32 data: {
33 // IDENTIFICATIVO DELLA CHAT
34 getUserChat : document . getElementById (" getUserChat ") .
     value
35 },
```

```
37 // SE LA CHIAMATA AJAX VA A BUON FINE
38 success : function ( risposta ){
39
40 // PARSIFICO LA RISPOSTA JSON DAL SERVER
41 var json=JSON.parse(risposta);
42
43 // CONTROLLO CHE LA RISPOSTA NON SIA VUOTA
44 if ( json.length !=0 & j son !=')
45 {
46 // SE SONO PRESENTI MESSAGGI LI CONTROLLO
47 if ( json . chats . length > chat . length )
48 {
49 var html ='';// VARIABILE CONTENENTE TUTTA LA CHAT
     HTML
50
51 // ESAMINO OGNI MESSAGGIO CONTENUTO NEL FILE JSON
52 for (var i=0; i < json. chats. length; i ++)
53 \left\{ \begin{array}{ccc} \end{array} \right.54 // CONTROLLO SE E' UN MESSAGGIO INVIATO O
     RICEVUTO
55 if ( json . chats [i] . from == iduser ) {
56 // MESSAGGIO INVIATO
57
58 // AGGIUNGO CORPO DEL MESSAGGIO , DATA E ORA
     ALLA CARD HTML MESSAGGIO INVIATO E LA AGGIUNGO ALLA
     VARIABILE innerHTML LASCIANDO INVARIATA LA VARIABILE
     toHTML CONTENETE IL CODICE HTML DEL MESSAGGIO INVIATO
59 var innerHTML = toHTML . replace ("{ message }", json .
     {\tt chats[i].text)};
60 innerHTML = innerHTML . replace ("{ dataora }", json .
     chats [i].datetime);
61
62 } else {
63 // MESSAGGIO RICEVUTO
64
65 // AGGIUNGO CORPO DEL MESSAGGIO , NOME CLIENTE ,
     DATA E ORA ALLA CARD HTML MESSAGGIO RICEVUTO E LA AGGIUNGO
     ALLA VARIABILE innerHTML LASCIANDO INVARIATA LA VARIABILE
      fromHTML CONTENTE IL CODICE HTML DEL MESSAGGIO RICEVUTO
66 var innerHTML = fromHTML . replace ("{ message }",
     json.chats[i].text);
67 innerHTML = innerHTML . replace ("{ dataora }", json .
     chats [i].datetime);
68 innerHTML = innerHTML . replace ("{ nome }", document .
     getElementById (" nome "). value ) ;
69 }
70 // AGGIUNGO L'HTML DEL MESSAGGIO ANALIZZATO IN
     CODA ALL 'HTML DI TUTTA LA CHAT
71 html += innerHTML;
```

```
\begin{array}{ccc} \mathbf{72} & \mathbf{72} \end{array}73
74 // INSERISCO TUTTO L'HTML DELLA CHAT NELLA CARTELLA
      CHE CONTIENE I MESSAGGI
75 document . getElementById (" messagges ") . innerHTML = html
      ;
76 chat = json . chats;
77 }
78 }
79 },
80
81 // FALLIMENTO DELLA CHIAMATA AJAX
82 error : function () { alert (" Errore di rete ") ;} // COMUNICO ALL '
      UTENTE CHE NON E' POSSIBILE ACCEDERE ALLA CONNESSIONE
      INTERNET
83 });
84
85 // SE a E' false SIGNIFICA CHE LA FUNZIONE updatechat () NON
      E' STATA CHIAMATA DALL 'UTENTE QUINDI IMPOSTO UN TIMEOUT DI
       3 SECONDI E IN SEGUITO RICHIAMO LA FUNZIONE
86 if (!a) setTimeout (updateChat, 3000);
87 }
88
89
90 // FUNZIONE DI INVIO DI UN MESSAGGIO
91 function sendMessage () {
92
93 // VISUALIZZO LA GIF DI CARICAMENTO SUL BOTTONE DI INVIO
      DEL MESSAGGIO PER COMUNICARE ALL 'UTENTE CHE STIAMO
      INVIANDO IL MESSAGGIO
94 document . getElementById (" loader ") . style =" display : inline -
      block ";
95
96 // CHIAMATA AJAX
97 $. a jax ({
98 url:'admin.php', //FILE DA CHIAMARE
99 type:'POST', // METODO DA UTILIZZARE
100 data: {
101 sendMessage: document . getElementById ("iduser") . value,
      // ID DELL 'UTENTE CHE INVIA IL MESSAGGIO
102 chat:document.getElementById("getUserChat").value, //
      ID DELLA CHAT SULLA QUALE INVIARE IL MESSAGGIO
103 txt : document . getElementById (" message ") . value // CORPO
      DEL MESSAGGIO
104 },
105
106 // INVIO DEL MESSAGGIO RIUSCITO
107 success: function () {
108
```

```
109 // AGGIORNO LA VISUALIZZAZIONE DELLA CHAT PER INSERIRE
       IL NUOVO MESSAGGIO PASSANDO true PER NON IMPOSTARE IL
      TIMEOUT RICORSIVO
110 updateChat (true);
111
112 // RENDO INVISIBILE LA GIF DI CARICAMENTO SUL PULSANTE
      DI INVIO
113 document . getElementById ("loader") . style="display : none";
114
115 // SVUOTO LA TEXTAREA CONTENTE IL CORPO DEL MESSAGGIO DA
       INVIARE
116 document.getElementById ("message").value="";
117 },
118
119 // INVIO DEL MESSAGGIO FALLITO
120 error: function () {
121 // RITENTO L'INVIO DEL MESSAGGIO DOPO 0,1 SECONDO
122 setTimeout (sendMessage, 100);
123 }
124 })
125 }
126 </script>
                     Listing 3.5: Codice JavaScript
 1 \leq ?php
 2 // SE E' SETTATA LA VARIBILE POST getUserChat ALLORA SIGNIFICA
       CHE IL CLIENT VUOLE IL FILE CONTENENTE LA CHAT
 3 if ( isset ( $_POST ['getUserChat ']) ) {
```

```
4
5 // INVIO IL FILE DELLA CHAT "../ tickets / ticketn [ ID_CHAT ].
     json "
6 die ( file_get_contents (" ../ tickets / ticketn ". $_POST ['
      getUserChat '].". json ") ) ;
7 }
 8
9 // INVIO DI UN MESSAGGIO
10 if (isset ($_POST ['sendMessage'])) {
11 $message ['from ']= $_POST [' sendMessage ']; // SALVO IL MITTENTE
12 $message ['datetime ']= date ("d/m/Y H:i:s") ; // SALVO DATA E
     ORA
13 $message ['text ']= $_POST ['txt ']; // SALVO IL CORPO DEL
     MESSAGGIO
```

```
14
15 // PRENDO IL FILE JSON DELLA CHAT E LO PARSIFICO
16 $json = json_decode ( file_get_contents (" ../ tickets / ticketn ".
     $_POST ['chat '].". json ") , true ) ;
17 // AGGIUNGO LE INFORMAZIONI IN JSON DEL MESSAGGIO CHE L'
```

```
UTENTE VUOLE INVIARE NELL 'ARRAY JSON CONTENTE LA CHAT
GLOBALE
```

```
18 array_push ($json ['chats'], $message);
19
20 // SALVO L'ARRAY JSON PARSIFICATO SOVRASCRIVENDO IL FILE
     DELLA CHAT
21 file_put_contents ("../ tickets / ticketn ". $_POST ['chat '].".
     json ", json_encode ( $json ) ) ;
22 }
23 \t?
```
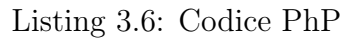

| Ξ                                                                     | $\mathbf{Q}^{\top}$<br>Cerca Cliente                                 |                                                                                                    | Lorenzo Barone (C)      |
|-----------------------------------------------------------------------|----------------------------------------------------------------------|----------------------------------------------------------------------------------------------------|-------------------------|
| $\overbrace{ }$ Dashboard                                             | <b>Chat Assistenza</b>                                               |                                                                                                    |                         |
| e<br>Clienti<br>$\langle \mathcal{L}_{\rm{in}} \rangle$<br>Assistenza | <b>Chat Attive</b>                                                   |                                                                                                    |                         |
| $\langle \Theta \rangle$<br>Esci                                      | <b>Lorenzo Barone</b>                                                | Tu:<br>Ciao Lorenzo sono Mario Rossi<br>dell'assistenza web di DatiSicuri; ho<br>16/05/2021<br>accettato il tuo ticket ed ho notato |                         |
|                                                                       | www.baronelorenzo.datisicuri.it<br>Problema nell'accesso al database | che hai problemi durante l'accesso al<br>tuo database. Potresti descrivermi<br>meglio il porblema?                                  |                         |
|                                                                       |                                                                      | 16/05/2021 23:30:01                                                                                                    |                         |
|                                                                       |                                                                      |                                                                                                    | Chiudi<br><b>Ticket</b> |
|                                                                       |                                                                      |                                                                                                    |                         |
|                                                                       |                                                                      |                                                                                                    |                         |
|                                                                       | localhost/BaroneMaturita/admin/index.php                             | 4<br>$\sim$ Scrivi                                                                                                    | $\hat{\phantom{a}}$     |

Figura 3.7: Risultato Web Chat

Realizzato con LAT<sub>E</sub>X